## **Rekam**

## **Цифровой автомобильный видеорегистратор** *F110*

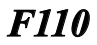

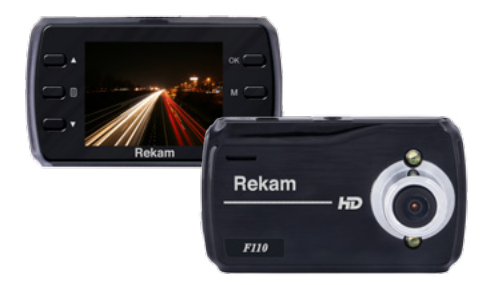

## **РУКОВОДСТВО ПОЛЬЗОВАТЕЛЯ**

## **Содержание**

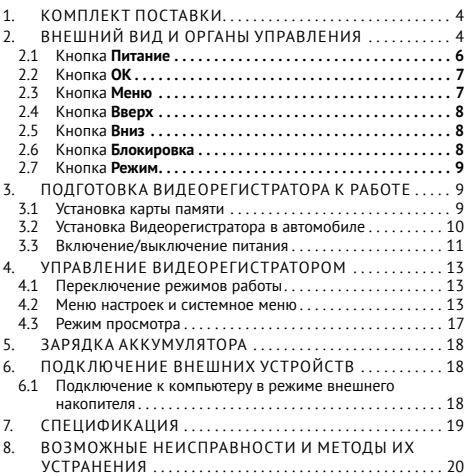

**Производитель благодарит Вас за приобретение автомобильного видео-регистратора Rekam F110 (далее Видеорегистратор). Пожалуйста, внимательно прочитайте настоящее руководство, чтобы научиться безопасно и максимально эффективно использовать Видеорегистратор.**

Основной функцией Видеорегистратора является видеозапись обстановки, окружающей автомобиль, в процессе его движения.

## <span id="page-3-0"></span>**1. Комплект поставки**

В комплект поставки Видеорегистратора входят:

- 1. Видео-регистратор;
- 2. Адаптер питания с разъемом в автомобильный прикуриватель,
- 3. Держатель на лобовое стекло с присоской,
- 4. USB кабель,
- 5. Руководство пользователя (English и Русский),
- 6. Гарантийный талон;

## **2. Внешний вид и органы управления**

**Замечание.** Производитель оставляет за собой право изменять технические характеристики Видеорегистратора без предварительного уведомления.

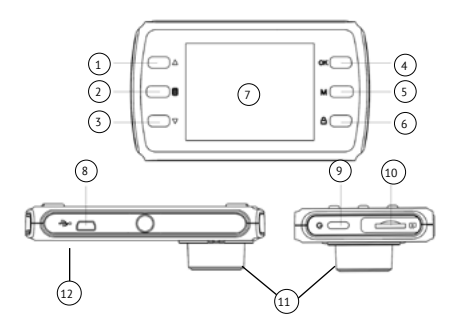

*Рис. 1*

На Рисунке 1 изображён Видеорегистратор и обозначены органы управления:

- 1. Кнопка **Вверх**.
- 2. Кнопка **Меню**.
- 
- 3. Кнопка **Вниз**. подтверждения операции (**OK**).
- 5. Кнопка **Режим**.
- 6. Кнопка **Блокировки**
- <span id="page-5-0"></span>7. ЖК дисплей.
- 8. Разъём USB.
- 9. Кнопка **Питание**.
- 10. Слот SD-карты.
- 11. Объектив.
- 12. Микрофон.

## **2.1 Кнопка Питание**

При выключенном Видеорегистраторе нажатие кнопки **Питание** приведёт к его включению. После включения Видеорегистратор будет находится в режиме ожидания, запись видео производится не будет.

При включённом Видеорегистраторе нажмите и удерживайте кнопку **Питание** более 3-х секунд для его выключения**.**

При включённом Видеорегистраторе кратковременное нажатие кнопки **Питание** приведёт к включению/выключению лампы подсветки.

#### <span id="page-6-0"></span>**2.2 Кнопка OK**

Кнопка **OK** имеет следующие 4-е функции:

- 1. В режиме ожидания короткое нажатие кнопки **OK** приведёт к запуску записи видео. В режиме записи видео короткое нажатие кнопки **OK** приведёт к остановке записи видео.
- 2. В режиме фотокамеры нажатие кнопки **OK** приведёт к съёмке кадра.
- 3. В режиме воспроизведения кнопка **OK** используется для запуска/остановки воспроизведения видео.
- 4. При работе с меню кнопка **OK** используется для подтверждения операций.

#### **2.3 Кнопка Меню**

В режиме ожидания нажмите кнопку **Меню** для вызова меню настроек Видеорегистратора.

<span id="page-7-0"></span>В режиме воспроизведения кнопка **Меню** используется для выбора, настройки громкости или удаления файлов.

#### **2.4 Кнопка Вверх**

При работе с меню нажатие кнопки **Вверх** приводит к перемещению курсора на одну позицию вверх.

#### **2.5 Кнопка Вниз**

При работе с меню нажатие кнопки **Вниз** приводит к перемещению курсора на одну позицию вниз.

#### **2.6 Кнопка Блокировка**

Когда запись видео включена, нажатие кнопки **Блокировка** приводит к включению/ выключению защиты записи.

#### <span id="page-8-0"></span>**2.7 Кнопка Режим**

Когда запись видео выключена, нажатие кнопки **Режим** приводит к переходу между режимами: ожидание, фото, просмотр.

## **3. Подготовка Видеорегистратора к работе**

#### **3.1 Установка карты памяти**

Видеорегистратор не имеет встроенной памяти, поэтому для сохранения видео-файлов в него необходимо установить SD-карту.

**Внимание!** В видеорегистраторе должны использоваться SD-карты не ниже 6-го класса.

Для установки SD-карты расположите её контактами в сторону экрана и вставьте в гнездо до щелчка.

Для извлечения SD-карты нажмите на неё до щелчка и отпустите.

**Внимание!** Перед установкой и извлечением SD-карты выключите питание Видеоре<span id="page-9-0"></span>гистратора во избежание повреждения SD-карты и Видеорегистратора.

Перед первым использованием отформатируйте SD-карту (см. 4.2.1).

#### **3.2 Установка Видеорегистратора в автомобиле**

Для установки Видеорегистратора:

- закрутите держатель в гнездо на верхней части корпуса Видеорегистратора;
- опустите рычаг держателя в нижнее положение;
- плотно прижмите присоску к лобовому стеклу со стороны кабины;
- поднимите рычаг держателя в верхнее положение.

**Внимание!** Видеорегистратор рекомендуется размещать около зеркала заднего вида так, чтобы он не мешал обзору дороги води<span id="page-10-0"></span>телем. Избегайте крепления Видеорегистратора на тонировочную плёнку.

После установки Видеорегистратора отрегулируйте положение объектива.Для этого:

- ослабьте гайку на держателе;
- поверните корпус Видеорегистратора в нужном направлении;
- затяните гайку на держателе.

#### **3.3 Включение/выключение питания**

Подключите один конец блока питания из комплекта поставки к USB-разъёму на корпусе Видеорегистратора. Другой конец блока питания вставьте в гнездо прикуривателя автомобиля.

После включения зажигания Видеорегистратор автоматически включится и начнёт запись видео.

При выключении зажигания Видеорегистратор автоматически сохранит текущий видео-файл и выключится (зависит от конструкции автомобиля, см. замечание ниже).

**Внимание!** На некоторых автомобилях питание на прикуриватель подаётся при выключенном зажигании. В этом случае, для выключения Видеорегистратора выньте блок питания из прикуривателя или выключите Видеорегистратор вручную.

Для ручного включения Видеорегистратора нажмите кнопку **Питание** один раз. Если после ручного включения запись видео не включилась автоматически, нажмите кнопку **OK** для её включения.

Для ручного выключения Видеорегистратора нажмите и удерживайте кнопку **Питание** не менее 3-х секунд.

## <span id="page-12-0"></span>**4. Управление Видеорегистратором**

#### **4.1 Переключение режимов работы**

Видеорегистратор имеет 3 режима работы:

- запись видео;
- съёмка фотографий;
- просмотр видео и фотографий.

Для переключения между режимами используется кнопка **Режим** (см. 2.7)

#### **4.2 Меню настроек и системное меню**

В режиме записи видео или съёмки фотографий нажмите кнопку **Меню** для вывода на экран меню настроек. Дважды нажмите кнопку **Меню** для вывода на экран системного меню.

**Внимание!** В режиме записи видео остановите запись перед нажатием кнопки **Меню**. Для остановки записи нажмите кнопку **OK**.

Используйте кнопки **Вверх** и **Вниз** для выбора пунктов меню и значений параметров. Используйте кнопку **OK** для подтверждения. Для выхода из меню нажмите кнопку **Режим**.

#### **4.2.1 Системное меню**

Системное меню одинаковое для режимов записи видео и съёмки фотографий:

- 1. форматирование форматирование SD-карты.
- 2. язык выбор языка меню и сообщений;
- 3. отключение экрана задаёт время через которое экран Видеорегистратора автоматически выключится. После выключения экрана Видеорегистратор продолжает запись видео.Для включения экрана нажмите любую кнопку.
- 4. Автовыключение задаёт время через которое Видеорегистратор авто-

матически выключится, если он не подключен к блоку питания и запись видео остановлена;

- 5. сброс всех настроек возврат всех настроек к заводским значениям.
- 6. частота сети освещения задаёт частоту переменного тока в бытовой сети;
- 7. баланс белого задаёт режим регулировки баланса белого;
- 8. дата и время позволяет установить текущие дату и время:

#### **4.2.2 Меню настроек режима записи видео**

Меню настроек режима записи видео имеет следующие пункты:

- 1. разрешение видео HD 1280×720, VGA (640x480);
- 2. штамп дата/время включает/выключает запись даты и времени в кадрах видео-файла;
- 3. экспозиция задаёт значение компенсации экспозиции;
- 4. детектор движения. Включает/выключает датчик движения.При выключенном Видеорегистраторе и включённом датчике движения, Видеорегистратор автоматически запишет видео-файл продолжительностью 10 секунд, если в поле зрения объектива попадёт движущийся объект.
- 5. цикл записи задаёт длительность одного фрагмента видео при циклической записи;
- 6. микрофон

#### **4.2.3 Меню настроек режима съёмки фотографий**

При включённом режиме съёмки фотографий в левом верхнем углу отображается значок фотоаппарата.

Меню настроек режима съёмки фотографий имеет следующие пункты:

1. разрешение фото — задаёт разрешение фотографий;

- <span id="page-16-0"></span>2. качество — задаёт качество фотографий;
- 3. экспозиция задаёт величину компенсации экспозиции;
- 4. ISO задаёт чувствительность;
- 5. резкость- задаёт уровень резкости фотографий;
- 6. насыщенность;
- 7. цвет задаёт цветовую схему;

#### **4.3 Режим просмотра**

В режиме просмотра клавиши **Вверх** и **Вниз** используются для перемещения между файлами (видео,фото).Клавиша**OK** используется для запуска/остановки просмотра видео-файлов.

#### **4.3.1 Меню режима просмотра**

Меню режима просмотра имеет три пункта:

1. Удаление — позволяет удалить текущий файл или все файлы. **Внимание!** Удалённые файлы не могут быть восстановлены.

- <span id="page-17-0"></span>2. Миниатюры
- 3. Ур. громкости

## **5. Зарядка аккумулятора**

Аккумулятор Видеорегистратор автоматически заряжается, когда Видеорегистратор подключён к блоку питания и на прикуриватель подано напряжение.

## **6. Подключение внешних устройств**

#### **6.1 Подключение к компьютеру в режиме внешнего накопителя**

Выключите Видеорегистратор.

Соедините Видеорегистратор с USB-разъёмом компьютера, работающего под управлением ОС Windows.

После установки драйверов SD-карта Видеорегистратора будет доступна в проводнике Windows как внешний накопитель.

## <span id="page-18-0"></span>**7. Спецификация**

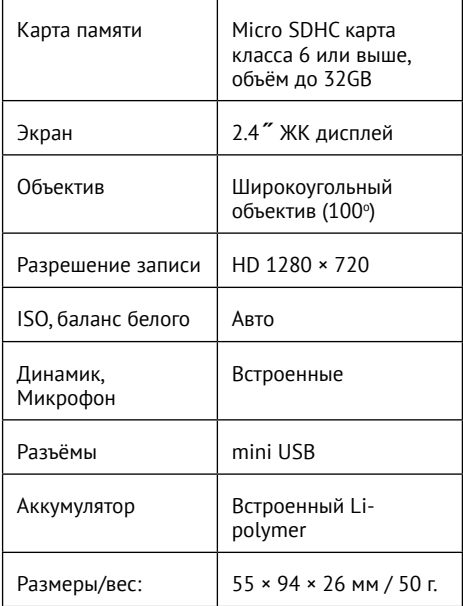

## <span id="page-19-0"></span>**8. Возможные неисправности и методы их устранения**

При возникновении технических проблем с Видеорегистратором, попробуйте выполнить одно из перечисленных ниже действий. Если проблема не будет устранена, обратитесь в авторизованный сервисный центр.

#### • **Невозможно записать видео и фото.**

Убедитесь, что SD-карта не заблокирована и на ней достаточно свободного места.

#### • **Запись неожиданно останавливается**

Убедитесь, что SD-карта, установленная в Видеорегистратор, имеет класс 6 или выше. Для запись большого объёма видеоданных требуется высокоскоростная SD-карта.

#### • **Появляется сообщение об ошибке «Ошибка файла».**

На SD-карте есть некорректно записанные фото или видео. Такая ситуация могла возникнуть, если SD-карта была извлечена из Видеорегистратора во время записи. Отформатируйте SD-карту.

#### • **Нечёткие видео и фото.**

Убедитесь, что объектив чистый. При необходимости, протрите его мягкой не ворсистой тканью. Допускается использовать для очистки объектива только жидкостей, предназначенных для очистки оптических элементов фототехники или экранов мониторов компьютеров.

#### • **Тёмное изображение при записи неба, воды или подобных ярких объектов.**

Измените настройки экспозиции.

#### • **Плохая цветопередача.**

Измените настройки баланса белого, выберите другую сцену в настройках.

#### • **Полосы на изображении.**

Выберите в настройках частоту электросети, соответствующую частоте переменного тока в электросети освещения.

#### • **Видеорегистратор перестал реагировать на нажатие кнопок.**

Нажмите кнопку RESET (рестарт), расположенную на нижней грани Видеорегистратора, около гнезда для подсоединения держателя. Используйте разогнутую канцелярскую скрепку для выполнения этой операции.

**Производитель не несет ответственность за возможные ошибки и опечатки в настоящем документе. Спецификация продукта может быть изменена без предварительного уведомления.**

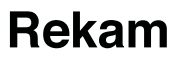

## **Digital Car Camcorder** *F110*

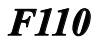

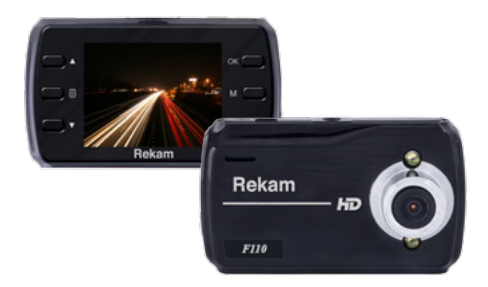

## **USER GUIDE**

#### **Contents**

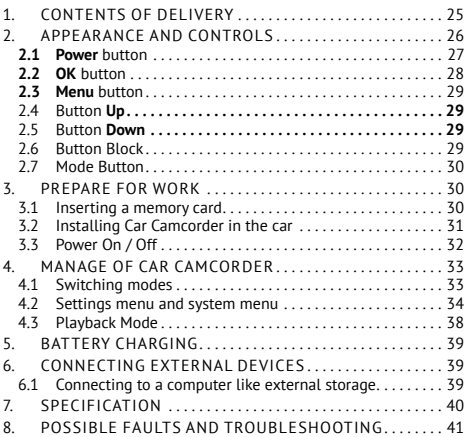

<span id="page-24-0"></span>Manufacturer thanks you for purchasing a car video-recorder **Rekam F200** (hereinafter Car Camcorder). Please read this manual to learn how to safely and most efficient use Car Camcorder.

The main function of Car Camcorder is a video of the situation surrounding the vehicle during its movement.

## **1. CONTENTS OF DELIVERY**

Package of Car Camcorder includes:

- 1. Car Camcorder;
- 2. power supply for the cigarette lighter with cable;
- 3. suction cup mount;
- 4. USB cable
- 5. warranty card;
- 6. this user guide.

## <span id="page-25-0"></span>**2. APPEARANCE AND CONTROLS**

Note. The manufacturer reserves the right to change specifications of Car Camcorder without prior notice.

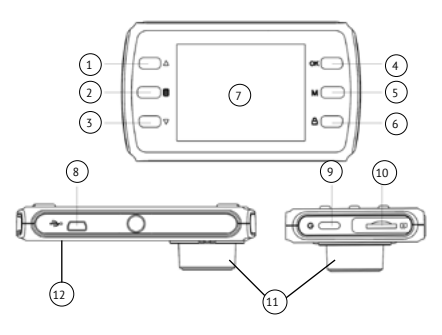

*Fig.1*

Figure 1 depicts a Car Camcorder, and the controls are indicated:

- 1. **Up** button.
- 2. **Menu** button.
- 3. **Down** button.
- <span id="page-26-0"></span>4. Confirm button **(OK).**
- 5. **Mode** button**.**
- 6. **Block** button
- 7. LCD display.
- 8. USB Connector.
- 9. **Power** button.
- 10. SD-card slot.
- 11. Lens.
- 12. Microphone

## **2.1 Power button**

When Car Camcorder is switched off, pressing the **Power** button will result in its switch on. After turning on the Car Camcorder is in standby mode, video recording may not start.

When Car Camcorder is switched on, press and hold the **Power** button more than 3 seconds to turn it off**.**

When Car Camcorder is switched on, short pressing the power button will result in turning on / off the illumination.

<span id="page-27-0"></span>**Attention!** Illumination is infrared light and it not visible by eyes.

## **2.2 OK button**

The **OK** button has the following 4 functions:

- 1. In standby mode, short press the **OK** button will result in the launch of the video recording. In the video recording mode, short press the **OK** button will cause stop video recording.
- 2. In camera mode, pressing the **OK** button will lead to make shot
- 3. In playback mode, the **OK** button is used to start / stop video playback.
- 4. When working with a menu **OK** button is used to confirm transactions.

## <span id="page-28-0"></span>**2.3 Menu button**

In standby mode, press the **Menu** button to display the menu settings of Car Camcorder.

In playback mode, the **Menu** button is used to select, delete files, volume setup.

#### **2.4 Button Up**

When working with the menu by pressing **Up** moves the cursor up one position.

#### **2.5 Button Down**

When working with the menu by pressing **Down** moves the cursor down one line.

## **2.6 Button Block**

When the video recording is enabled. pressing the **Block** button will lead turn on / turn off write protection.

## <span id="page-29-0"></span>**2.7 Mode Button**

When the video recording is off, pressing the **Mode** button leads to a transition between modes: standby, photo, playback.

## **3. PREPARE FOR WORK**

#### **3.1 Inserting a memory card**

Car Camcorder has no internal memory, so to save the video files it is necessary to set the SD-card.

**Attention!** The Car Camcorder should be used with SD-card of close 6 or high.

To install the SD-card lead it contacts to screen side and insert into the slot until it clicks.

To remove the SD-card, push it until it clicks and release.

**Attention!** Before installing and removing the SD-card power off Car Camcorder to <span id="page-30-0"></span>avoid damaging the SD-card and the Car Camcorder.

Before first use, format the SD-card (see. 4.2.1).

## **3.2 Installing Car Camcorder in the car**

To set the Car Camcorder:

- insert Holder into the slot on top of the housing's Car Camcorder;
- Lower the lever on the holder to the lower position;
- Firmly press the suction cup to the windshield from the cockpit;
- Lift the lever on the holder to its highest position.

**Attention!** Car Camcorder should be placed near the mirror so that it does not interfere with the review of the road by the driver. Avoid mounting Car Camcorder to tape dubbing.

<span id="page-31-0"></span>After installing the Car Camcorder, adjust the position of the lens. For this:

- Loosen the nut on the holder;
- Turn the housing of Car Camcorder in the right direction;
- Tighten the nut on the holder.

## **3.3 Power On / Off**

Connect one end of the supplied power supply to the USB connector on the body of Car Camcorder. The other end of the power supply, insert to the cigarette lighter in the car.

When the ignition turn on, Car Camcorder will automatically switch on and start recording video (depend on vehicle, see below note).

When the ignition is turned off Car Camcorder will automatically save the current video file and turn off.

<span id="page-32-0"></span>**Attention!** On some vehicles, power is supplied to the cigarette lighter when the ignition is off. In this case, to turn off the Car Camcorder, remove the power supply from the cigarette lighter socket or switch off the Car Camcorder manually.

To manually activate Car Camcorder, press the **Power** button once. If after the manual switch on video recording does not start automatically, press the **OK** button to start it.

To manually turn off the Car Camcorder, press and hold the **Power** button for at least 3 seconds.

## **4. MANAGE OF CAR CAMCORDER**

## **4.1 Switching modes**

Car Camcorder has 3 operation modes:

- <span id="page-33-0"></span>• video recording;
- shooting pictures;
- playback videos and photos.

To switch between modes the **Mode** key is used (see.2.7)

#### **4.2 Settings menu and system menu**

In the video recording mode or shooting pictures, press the **Menu** button to display the settings menu. Double-click the **Menu** button to display the system settings menu.

**Attention!** In the video recording mode stop recording before pressing **Menu.** To stop recording, click **OK.**

Use the **Up** and **Down** buttons to select menu items and setting values.

Use the **OK** button to confirm.

To exit the menu, press the **Mode** button.

#### **4.2.1 System Menu**

The system menu is the same for recording video and shooting photos:

- 1. Formatting format SD-card.
- 2. Language choose the language of menus and messages;
- 3. Turn off the screen sets the time after which the screen of Car Camcorder will automatically turn off. After turning off the screen Car Camcorder continues recording video.To activate the screen, press any button.
- 4. Auto Power Off sets the time through which the Car Camcorder will automatically turn off if it is not connected to the power supply and the video recording is stopped;
- 5. Reset Return all settings to factory defaults.
- 6. The frequency of the light sets the frequency equal to frequency of the home power net;
- 7. White Balance sets the white balance adjustment mode;
- 8. Date and time allows you to set the current date and time:

## **4.2.2 Settings menu of video recording mode**

Settings menu of video recording mode has the following items:

- 1. Video resolution HD 1280 x 720, VGA (640×480), QVGA (320×240).
- 2. Stamp date / time enables / disables the recording date and time on a frames of the video file;
- 3. Exposure sets the exposure compensation;
- 4. Motion Sensor. Enable / disable the motion sensor.At the switched off Car Camcorder and switched on motion

sensor Car Camcorder will automatically record the video file during 10 seconds if the field of view of the lens gets moving object.

5. Write cycle — sets the duration of a video segment in the loop recording;

## **4.2.3 Settings menu of shooting pictures mode**

When used in shooting pictures mode camera icon is displayed in the upper left corner of the LCD screen.

Setting Menu of shooting photos mode have the following items:

- 1. Photo resolution  $-$  sets the image resolution;
- 2. Quality defines the quality of the photos;
- 3. Exposure sets the exposure correction;
- 4. ISO sets the sensitivity;
- <span id="page-37-0"></span>5. sharpness  $-$  sets the sharpness of photos;
- 6. Color sets the color scheme;

## **4.3 Playback Mode**

In Playback mode, the **Up** and **Down** keys are used to navigate between files (video, photo).**OK** button is used to start / stop playing video files.

#### **4.3.1 Playback menu**

Playback menu has two options:

1. Remove — allows you to delete the current file or all files.

**Attention!** Deleted files can not be recovered.

- 2. Thumbnails
- 3. Volume level

## <span id="page-38-0"></span>**5. BATTERY CHARGING**

Battery of Car Camcorder is automatically charged when the Car Camcorder is connected to the power supply and the cigarette lighter is energized.

## **6. CONNECTING EXTERNAL DEVICES**

## **6.1 Connecting to a computer like external storage**

Switch off the Car Camcorder.

Connect the Car Camcorder with a USB-connector to the computer running the operating system Windows.

Car Camcorder will be identified as an external drive and the necessary drivers will be installed automatically.

After installing the drivers SD-card of Car Camcorder will be available in Windows Explorer as an external drive.

## <span id="page-39-0"></span>**7. SPECIFICATION**

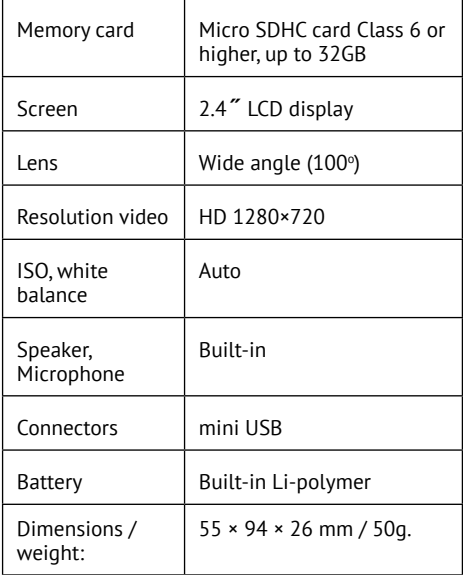

## <span id="page-40-0"></span>**8. POSSIBLE FAULTS AND TROUBLESHOOTING**

If you have any technical problems with the Car Camcorder, try one of the following. If the problem persists, contact an authorized service center.

#### • **You can not record videos and photos.**

Make sure that the SD-card is not locked and there is enough free space.

#### • **Recording stops unexpectedly**

Make sure that the SD-card on the Car Camcorder has a class 6 or higher. To record large amounts of video data requires a high-speed SD-card.

#### • **The error message «File Error».**

On SD-card has incorrectly recorded video or photo. Such a situation could arise if the SD-card has been removed from the Car Camcorder while recording. Format the SD-card.

#### • **Fuzzy videos and photos.**

Make sure that the lens is clean. If necessary, wipe it with a soft, lint-free cloth. It may be used for cleaning the lens only liquids intended for cleaning photographic optics or computer screen.

#### • **The dark image when recording sky, water or similar bright objects.**

Change the exposure setting in the settings.

#### • **poor color.**

Change the white balance setting, select a different scene settings.

#### • **Bands on the image.**

Select the frequency settings corresponding to the frequency of the current in the electrical lighting net.

## • **Car Camcorder does not react when buttons are pressed.**

Press R (restart), button located on the bottom of Car Camcorder, about the socket for connecting the holder. Use a straightened paper clip to perform this operation.

**Manufacturer is not responsible for accidental mistakes and misprinting in this document. Specification is subject for changing without prior notification.**

**Manufacturer:** Rekam Inc., Canada **Address:** 222 Faywood Boulevard, Toronto, МЗН 6А9, ON, Canada Made in China

**Изготовитель:** Рекам Инк., Канада **Адрес:** Канада, провинция Онтарио, МЗН 6А9, Торонто, Фейвуд бульвар 222 support@rekam.ru www.rekam.ru Сделано в Китае

# FAT